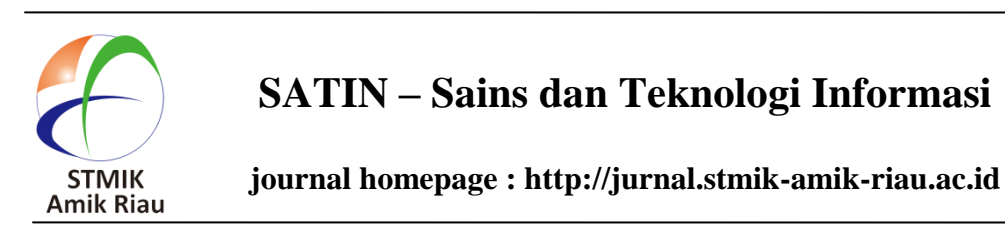

# **Aplikasi Perpustakaan Tiga Dimensi (3D) Menggunakan Teknologi WebGL**

Nuzul Fahmi *Jurusan Teknik Informatika STMIK-Amik Riau fahminuzul@yahoo.com*

# **Abstrak**

*Perpustakaan adalah institusi yang mengumpulkan pengetahuan tercetak dan terekam, dan salah satu cara yang inovatif di era teknologi modern seperti saat ini adalah e-library.E-library .Namun sering kali interaksi yang terjadi antara pengguna dan fasilitas elibrary itu monoton dan terkesan membosankan karena desain user interface(UI) yang sudah umum dan kurang interaktif ,agar e-library yang akan dirancang ini bisa memuaskan pengguna dan menarik pengguna yang baru adalah dengan mendesain UI yang interaktif menggunakan animasi dan objek tiga dimensi (3D). WebGL yang sama sekali tidak membutuhkan program bantuan agar bisa berjalan dengan lancar pada web browser. Selain itu, WebGL juga ditulis menggunakan bahasa scripting yang sudah sangat dikenal oleh para pengembang pemrograman web yaitu Javascript. Sehingga, pengembang web tidak perlu mempelajari bahasa scripting lain dan bisa lebih fokus dengan tujuan.*

*Kata Kunci : Aplikasi, Perpustakaan, Tiga Dimensi, WebGL*

# **1. Pendahuluan**

Perpustakaan adalah institusi yang mengumpulkan pengetahuan tercetak dan terekam, mengelolanya dengan cara khusus guna memenuhi kebutuhan ilmu pengetahuan para penggunanya melalui beragam cara interaksi pengetahuan (UU Perpustakaan Bab I pasal 1). Fasilitas-fasilitas yang ada biasanya seperti membaca buku, mencari buku, me-*review* buku dan melihat koleksi-koleksi informasi lainnya yang disediakan di perpustakaan tersebut. Namun sering kali

T.Sy Eiva Fatdha *Jurusan Teknik Informatika STMIK-Amik Riau eiva\_ck@yahoo.com*

interaksi yang terjadi antara pengguna dan fasilitas *elibrary* itu monoton dan terkesan membosankan karena desain *user interface* (UI) yang sudah umum dan kurang interaktif jika dibanding dengan sistem yang digunakan. Contohnya adalah hampir disemua situssitus *e-library* yang ada di Indonesia memiliki sistem yang bagus seperti memiliki fasilitas login untuk anggotanya, membaca buku, mencari buku untuk dipinjam, tetapi menggunakan UI yang bisa dibilang biasa-biasa saja dan sudah umum sekalijika dibandingkan dengan situs lainnya,sehingga membuat minat pengunjung menghilang.

Salah satu cara agar *e-library* yang akan dirancang ini bisa memuaskan pengguna dan menarik pengguna yang baru adalah dengan mendesain UI yang interaktif menggunakan animasi dan objek tiga dimensi (3D). Penggunaan animasi 3D pada web bisa dengan menggunakan beragam program dan bahasa *scripting*, seperti menggunakan *Adobe flash*, *Processing* dan lainnya. Berbeda dengan *WebGL* yang sama sekali tidak membutuhkan program bantuan agar bisa berjalan dengan lancar pada *web browser*. Selain itu, *WebGL* juga ditulis menggunakan bahasa *scripting* yang sudah sangat dikenal oleh para pengembang pemrograman *web* yaitu *Javascript*. Maka dari itu penulis ingin mencoba menerapkan teknologi *WebGL*  (*WebGraphics Library*) sebagai solusi animasi 3D didalam *web browser* yang bisa dijalankan tanpa program bantuan lain pada perancangan aplikasi perpustakaan 3D

# **2. Landasan Teori**

#### **2.1 WebGL**

*WebGL* singkatan dari (*Web-based Graphics Library*) merupakan *Platform Application* 

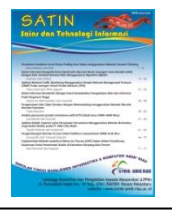

*Programming Interfaces (APIs)* library grafis 3D yang memungkinkan browser internet untuk membuat adegan 3D dengan cara sederhana dan efisien. *WebGL*  pertama kali diperkenalkan oleh Vladimir Vukicevic seorang software engineer pada tahun 2007, dan pada tahun 2009 *WebGL* dijadikan standar web yang mulai dikembangkan oleh Khronos Group bersama Opera, dan mulai diikuti oleh Google (Chrome), Mozilla (Firefox), Apple (Safari), dan 3D developers lainnya. *WebGL* memiliki pendekatan *client-based rendering*  dimana unsur-unsur yang membuat bagian dari adegan (*scene*) 3D biasanya download dari server, namun semua proses yang diperlukan untuk mendapatkan gambar dilakukan secara local menggunakan hardware grafis klien.

*WebGL* merupakan standar baru untuk grafis 3D di Web. Dengan *WebGL*, pengembang dapat memanfaatkan kemampuan penuh dari hardware grafis dalam merender pada komputer hanya menggunakan *Javascript*, *web browser*, dan web standar teknologi yang cukup. Sebelum adanya *WebGL*, pengembang harus selalu bergantung pada plug-in atau aplikasi bawaan dan meminta penggunanya untuk mendownload dan menginstal perangkat lunak secara kustom untuk memberikan pengalaman 3D yang sesungguhnya. *WebGL* merupakan bagian dari keluarga teknologi *HTML5*. *WebGL* menjadi komponen penting dalam perangkaian mengubah peramban modern menjadi platform aplikasi dikelasnya (Utama, 2014).

# **2.3 Mendesain** *User Experience* **(UX)**

*User experience* adalah persepsi seseorang dan responnya dari penggunaan sebuah produk, sistem, atau jasa. *User Experiece* (UX) menilai seberapa kepuasan dan kenyamanan seseorang terhadap sebuah produk, sistem, dan jasa. Sebuah prinsip dalam membangun UX adalah khalayak mempunyai kekuasaan dalam menentukan tingkat kepuasan sendiri (*costumer rule*). Seberapa pun bagusnya fitur sebuah produk, sistem, atau jasa, tanpa khalayak yang dituju dapat merasakan kepuasan, kaidah, dan kenyamanan dalam berinteraksi maka tingkat UX menjadi rendah. Perkembangan dunia digital dan mobile menjadikan UX menjadi lebih *complicated*dan multidimensi. Kiniseseorang dapat mengakses sebuah situs web dari berbagai piranti.(Wiryawan, 2011)

#### **2.4 Definisi** *E-Library* **/ Perpustakaan Digital**

Ada banyak definisi mengenai *e-library* berdasarkan pendapat para ahli maupun dari beberapa lembaga, bahkan kecenderungannya mereka akan mendefinisikan sesuai dengan konsep dasar pemikiran, latar belakang atau bidang keilmuan mereka masing-

masing Wahono (1998) mendefinisikan perpustakaan digital sebagai suatu perpustakaan yang menyimpan data baik itu buku (tulisan), gambar, suara dalam bentuk file elektronik dan mendistribusikannya dengan menggunakan protokol elektronik melalui jaringan komputer. Menurutnya istilah perpustakaan digital memiliki pengertian yang sama dengan perpustakaan elektronik (*e-library*) dan perpustakaan maya (*virtual library*).

#### **2.5 Grafis 3D**

Grafik komputer 3 dimensi biasa disebut 3D atau adalah bentuk dari benda yang memiliki panjang, lebar, dan tinggi. Grafik 3 Dimensi merupakan teknik penggambaran yg berpatokan pada titik koordinat sumbu x(datar), sumbu y(tegak), dan sumbu z(miring). Representasi dari data geometrik 3 dimensi sebagai hasil dari pemrosesan dan pemberian efek cahaya terhadap grafika komputer 2D. Tiga Dimensi, biasanya digunakan dalam penanganan grafis. 3D secara umum merujuk pada kemampuan dari sebuah video card (link). Saat ini video card menggunakan variasi dari instruksi-instruksi yang ditanamkan dalam video card itu sendiri (bukan berasal dari software) untuk mencapai hasil grafik yang lebih realistis dalam memainkan game komputer. Grafik 3D merupakan perkembangan dari grafik 2D. Didalam grafika komputer, 3D merupakan bentuk grafik yang menggunakan representasi data geometri tiga dimensi (Utama, 2014).

# **2.5 PHP (** *PHP: Hypertext Preprocessor* **)**

Menurut (Rahmad & Purnama, 2013) PHP merupakan singkatan dari PHP ( Hypertext Preprocessor ). Ia merupakan bahasa berbentuk skrip yang dtempatkan dalam server dan diproses di server. Hasilnyalah yang dikirim ke klien, tempat pemakai menggunakan browser. Kelahiran PHP bermula saat Rasmus Lerdorf membuat sejumlah skrip Perl yang dapat mengamati siapa saja yang melihat-lihat daftar riwayat hidupnya, yakni pada tahun 1994. Skrip-skrip ini selanjutnya dikemas menjadi tool yang disebut "Personal Home Page". Paket inilah yang menjadi cikal bakal PHP.

#### **2.6 UML (***Unified Modeling Language***)**

UML adalah bahasa permodelan untuk sistem atau perangkat lunak yang berparadigma berorientasi objek, permodelan(*modeling*) sesungguhnya untuk penyerderhanaan permasalahan-permasalahan yang kompleks sedemikian rupa sehingga lebih mudah dipelajari. (Nugroho, 2010).

Beberapa jenis diagram yang digunakan untuk memenuhi kebutuhan sistem antara lain:

1. *Use Case* Diagram

*Use case*diagram adalah sebuah diagram yang menunjukkan hubungan antara *actors* dan *use cases*didalam sebuah sistem. (W.Ambler, 2005)

2. *Class* Diagram

*Class* diagramadalah sebuah diagram yang menunjukkan *class* dari suatu sistem, hubungan antara masing – masing *classes*, dan operasi – operasi serta atribut – atribut dari *classes* tersebut. Bisa terdiri dari satu atau lebih *class*. (W.Ambler, 2005)

*Class* memiliki tiga area pokok yaitu nama*class*, atribut, dan metode.

- *1. Sequence* Diagram
- 2. *Activity* Diagram
- 3. *Deployment* Diagram

# **3. Metodologi penelitian**

Metode penelitian ini menggunakan SDLC (*System Development Life Cycle*), dengan sebelumnya melakukan pengumpulan data. Berikut tahapan – tahapannya (Legowo, 2015).

1. Perencanaan, yaitu:

a. Studi literatur

Studi literatur dilakukan dengan mencari dan memahami bahan-bahan pustaka terkait dengan informasi dan penerapan teknologi *WebGL*.

b. Observasi

Kemudian setelah melakukan studi literatur penulis melakukan pengumpulan data dengan mengadakan penelitian di Sekolah Menengah Pertama Negeri 10 Pekanbaru dan peninjauan terhadap permasalahan yang diambiluntuk melihat bagaimana desain UI, proses dan sistematika yang ada di beberapa *e-library*.

2. Analisis

Analisa data terdiri dari analisa kebutuhan alat, analisa kebutuhan program.

Analisa data bertujuan untuk mendapatkan informasi alat-alat yang dibutuhkan dalam penggunaan *WebGL* nantinya serta mendapatkan data tentang pembuatan program, dengan analisa data kita bisa lebih efisien dalam perancangan nantinya.

3. Perancangan

Perancangan ini menguraikan tentang *layout*, aturan sistem, proses diagram dan dokumentasi lainnya. perancangan program akan dirancang dengan memanfaatkan tool berupa UML sebagai alat untuk merancang program. Hasil dari tahap ini akan menjelaskan bagaimana bentuk sistem yang akan dibuat.

4. Implementasi

Mengimplementasikan perancangan sistem ke situasi nyata. Disini mulai melakukan pemilihan perangkat keras dan penyusunan perangkat lunak aplikasi (pengkodean/*coding*).

# **4. Implementasi & Pengujian Sistem**

Tahap implementasi dan pengujian system merupakan tahap uji coba system supaya siap untuk dioperasikan. Tahap implementasi bisa menggunakan system operasi *Windows*, *Linux* dan lainnya. Adapun spesifikasi dari perangkat keras dan perangkat lunak yang digunakan dalam tahap implementasi system ini adalah :

- 1. Perangkat keras*(Hardware)*
	- *a) Desktop PC* dengan jenis *processor Intel Core i5 2.4Ghz.*
	- *b) Random Access Memory (RAM)4 GB DDR3.*
	- *c) Harddisk* berkapasitas 500 *Gigabyte*.
	- *d) VGA ATI Radeon HD* 4700.
- 2. Perangkat Lunak *(Software)*
	- a) Sistem operasi *Microsoft Windows 7*
	- b) Bahasa pemrograman *PHP5.5 dan Database MySQL 5.6*
	- c) *Google Chrome* Versi41

Dan spesifikasi dari perangkat keras dan perangkat lunak yang digunakan dalam tahap *development* dan pengujian system ini adalah :

- 1. Perangkat keras*(Hardware)*
	- *a. Laptop* dengan jenis *processor Intel Core i3 2.5Ghz.*
	- *b. Random Access Memory (RAM)*2 *GB DDR3*.
	- *c. Harddisk* berkapasitas 500 *Gigabyte*.
	- *d. Intel HD Graphics*.
- 2. Perangkat Lunak *(Software)*
	- a. Sistem operasi *Microsoft Windows 7*
	- b. Bahasa pemrograman *PHP5.5 dan Database MySQL 5.6*
	- c. *Google Chrome* Versi 41

# **4.1. Tahapan Implementasi**

Dalam tahap implementasi system ini, gunakan *software bundle XAMPP 1.8.3.* yang didalamnya sudah terdapat *Apache Web Server, MySQL Database* dan *PHP*. *Software bundle* ini di-*install*kan pada mesin untuk produksi dan mesin untuk pengujian. Tahapannya adalah sebagai berikut:

1. Melakukan *installation* program *XAMPP*

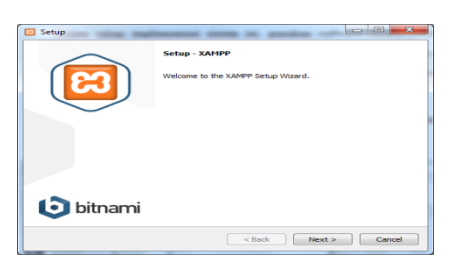

**Gambar 1. Tampilan** *setup XAMPP*

2. Setelah proses pemasangan program *XAMPP* selesai, lakukan uji coba dengan membuka halaman http://localhost pada *web browser*.

|                                          | C [ ] locaftest/ramps/<br>0.01                                                                                                    |
|------------------------------------------|----------------------------------------------------------------------------------------------------|
|                                          | XAMPP for Windows<br>English   Decise) - Faricas / Inciniands   Politic   Balanc   Novagian   Ecosiul / P.E.   Policyski   Brazil / B RM                                                                                                    |
| <b>SAMPE</b><br>1,800<br>1949-5-5-5      | Welcome to YAMPP for Windows!                                                                                                    |
| <b>ABSONIA</b>                           | Consentations                                                                                                    |
| <b>START</b><br><b>Security</b>          | You have successfully installed XAMPP on this system!<br>Now you can start using Apache and Co. You should find try vittatuse on the left navigation to make ours everything works fine.                                                                                                    |
| Department<br>Components                 | For Open55), support please use the fast certificate with https://t127.0.8.1 or https://ocationt                                                                                                    |
|                                          | Good k.d., Kay Vigelangeng + Kay Towald Seidler                                                                                                    |
| $-210$<br><b>CO</b> Colorado             | Install applications on XAMPP using BitNami                                                                                                    |
| <b>Berlington</b><br><b>Stations Are</b> | appoint French and Ethiami are cooperating to make depend of open source scalichone misiable on 300490, for them Rittagni applications and species include terriblems. Druggl, Josephs,<br>and dozens of others and can be dedoved with gre-club matallers, you the totalers assett good for details on the comentiv available apps. |
| <b>Phone Back</b>                        |                                                                                                    |
| $-$<br>perferry                          | <b>A</b> mc 0                                                                                                    |
| <b>Contract Board</b>                    |                                                                                                    |
| 7200<br>- -                              |                                                                                                    |
| <b>Interact expensive</b>                |                                                                                                    |
| Tools<br><b>SROBUARY</b>                 |                                                                                                    |
| <b>Harrists FTR</b>                      |                                                                                                    |
| <b>Website</b>                           |                                                                                                    |
| $\frac{1}{2}$                            |                                                                                                    |
|                                          |                                                                                                    |

**Gambar 2. Tampilan Halaman Utama** *XAMPP*

3. Membuat basis data dengan nama 3dwebapp, kemudian menambahkan tabel-tabel yang diperlukan kedalamnya.

| php                                              |                     | C Sener 177001 > Districts Stockapp                               |                                    |                  |
|--------------------------------------------------|---------------------|-------------------------------------------------------------------|------------------------------------|------------------|
| 全国 39年度                                          |                     | 1 Structure 1 SQL - Search 1 Query - Export - Import P Operations | <sup>3</sup> Privileges            | & Routines<br>-6 |
| Recent tables)                                   | Table               | Action:                                                           | Collation<br>Rows a Type           | Size Overhead    |
| $h$ lev                                          | authors             | Browse W Structure in Search Se Insert B Empty @ Drop             | -19 Innol@ aff unicode ci          | 32,418           |
| 3dvebaco                                         | autor book          | Browse > Starture + Search 32 Insert B Engly & Dop                | -> kyceDS affiliationde ci         | 双山               |
| $-$ New                                          | <b>books</b>        | E Browse W Structure II Search Se Insert E Empty @ Drop           | -7 InnelDB utili unicode ci        | $64$ kill        |
| $ \geq$ 2005<br>as author book                   | book categorie      | Browse W Structure & Search 34 Insert M Empty & Drop              | -> Innell6 utility unicode of      | 有归               |
| $\leftarrow$ $\neq$ tools                        | <b>E categories</b> | Browse W Stucture & Search 32 Insert B Empty & Drop               | -5 innell6 util unicode ci         | 32 838           |
| + + book caleogre                                | <b>Janosenes</b>    | Browse > Stucture + Search \$2 Insert B Empty & Drop              | -1 InnoUB utf& unicode ci          | 双口               |
|                                                  | ii man neru         | Browse IV Structure in Search Se Insert B Empty & Drop            | $-4$ innoxed off unicode ci        | 35 KSR           |
| $+-x$ larguages                                  | merbes              | Browse & Stucture & Search Scienced Engry @ Drop                  | -15 InnelDB uff unicode ci         | 花田               |
| $+ +$ $+$ $+$ $+$ $+$ $+$ $+$ $+$<br>+ p nerders | publishers          | El Browse (M Structure III) Search (M Insert @ Engty @ Drop       | -i innoclis utili unicode ci       | 32,458           |
| +- rebishers                                     | <b>The Abbey</b>    | Browse is Structure & Search Selected B Engly & Drop              | -2 InnellS utili uncode ci         | 32.658           |
| - u roles                                        | all note user       | Browse W Stucture & Search We Insert @ Empty @ Drop               | -1 InnoCIB utili unicode ci        | 41.138           |
| <b>Any TOE USE</b>                               | sub nem             | Browse Je Structure & Search Se Insert El Empty & Drop            | is doore 8th and 4th               | 32 (13)          |
| ++ sub metu                                      | andshan bulos       | Browse W Studium In Search Scinsed B Empty & Drop                 | is slooping 8th and N-             | 花団               |
| + > unduhan buku<br>$4 - 24.15875$               | 83875               | Browse y Starture & Search Se Insert E Empty & Drop               | -1 innex B unit unit code ci       | 31.738           |
| activenecond test                                | 14 table(s)         | San                                                               | 6 InnoCB latin1 swedish ci 544 Kit | 88               |

**Gambar 3. Tampilan Daftar Tabel pada Basis Data**

- 4. Mengunduh *framework laravel* 4.2 kedalam *folder* proyek. Dengan perintah "composer create-project laravel/laravel 3dwebapp 4.2"
- 5. Mengunduh *Three.js*, *library* pendukung *WebGL* pada laman http://github.com/mrdoob/three.js, dengan meng-klik kotak merah pada gambar.

# **4.2 Hasil Implementasi**

Pada aplikasi ini dihasilkan dua halaman utama, antara lain tampilan halaman kelola data atau halaman administrator dan halaman 3D UI untuk pengunjung.

Kedua halaman ini berada pada *domain* yang sama, pembedanya adalah pada halaman administrator terdapat kata "*dashboard*" pada*URL barweb browser*.

#### **4.2.1. Tampilan Halaman Administrator.**

Berikut adalah tampilan halaman login administrator

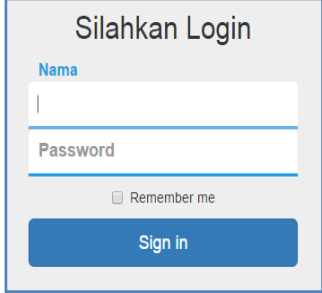

**Gambar 4. Tampilan** *Login*

Setelah sukses melakukan proses *login*, system akan menampilkan halaman utama administrator. Pada halaman ini system juga akan menampilkan jumlah buku, penerbit, pengarang dan kategori yang telah terdaftar didalam basis data. Dan juga jumlah anggota yang telah mendaftar pada aplikasi ini.

| <b>B D Vet Unity Darker: A North Collection Co., Ltd.</b>                                                                        |                                                                            |                  | a s                     |           |             |               | <b>SCHOOL</b> |
|----------------------------------------------------------------------------------------------------|----------------------------------------------------------------------------|------------------|-------------------------|-----------|-------------|---------------|---------------|
| ← → C     localhost 3 dwebupp/public/dashboard                                                                                   |                                                                            |                  |                         |           |             |               | $\circ$ 0 =   |
| 3D Web Library                                                                                                    |                                                                            |                  | meta kon sebagai admin. | Danhboard | Pergaturan. | Bantuan       | Logout        |
| Overview<br>Eata Kategori Baks<br>Osta Penganangi<br>Data Penetic<br><b>City Retails</b><br>Data Buks<br>Cata Angelia<br>Statuta | √ Logis bertasit<br>Dashboard<br>Buku<br>x<br>Anggota<br>Total anggota: 14 | 相联设备<br>Penerbit | Pengarang<br>۰          |           |             | Kategori<br>Ħ |               |
|                                                                                                    |                                                                            |                  |                         |           |             |               |               |

**Gambar 5. Tampilan Halaman Administrator**

Berikut ini adalah tampilan halaman proses penambahan kategori.

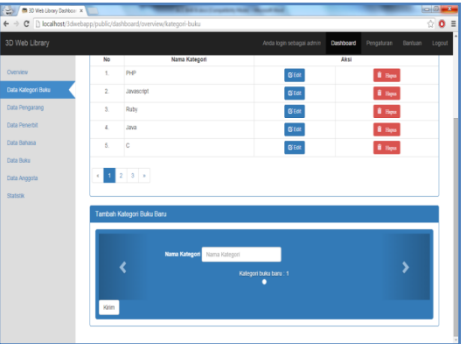

**Gambar 6. Tampilan Penambahan Kategori**

Berikut ini adalah halaman proses penambahan pengarang.

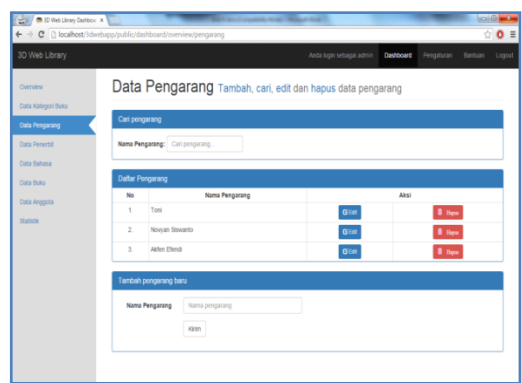

**Gambar 7. Tampilan Penambahan Pengarang**

Berikut ini adalah halaman proses penambahan penerbit.

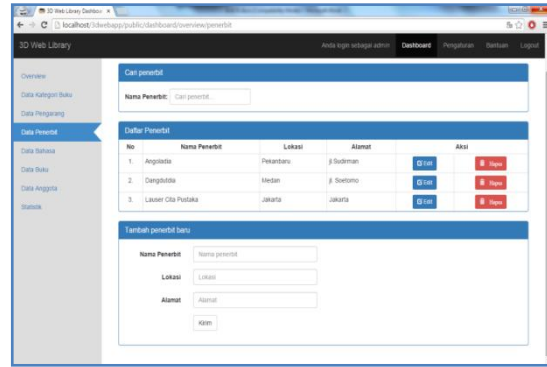

**Gambar 8. Tampilan Penambahan Penerbit**

Pada gambar ini adalah halaman proses penambahan bahasa.

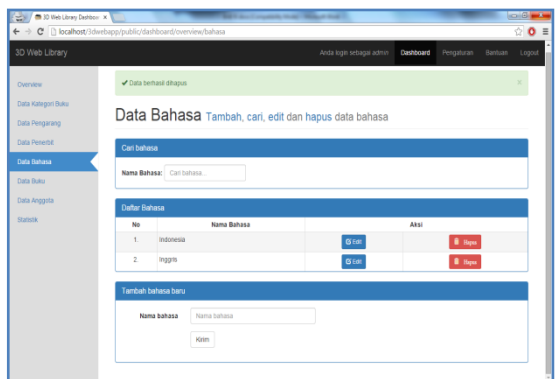

**Gambar 9. Tampilan Penambahan Bahasa**

**P**ada gambar-gambar sebelumnya, setiap halaman sudah menampilkan data yang telah ada di basis data.

Pada tampilan data-data tersebut petugas bisa melakukan proses *update* dan *delete*.

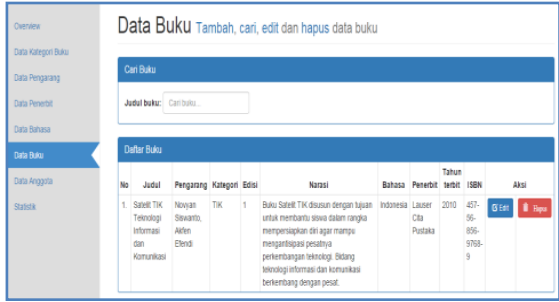

**Gambar 10. Tampilan Data dan Tombol Edit, Delete**

Berikut ini adalah halaman proses edit data, pada setiap halaman juga memiliki tampilan yang sama dengan menyesuaikan *field* yang ada pada masingmasing data.

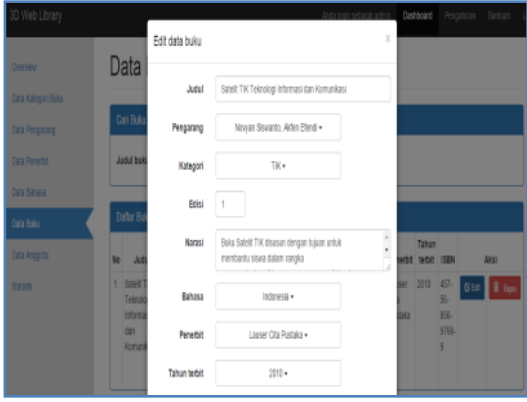

**Gambar 11. Tampilan Proses Pengeditan Data**

Berikut ini adalah tampilan dialog hapus data.

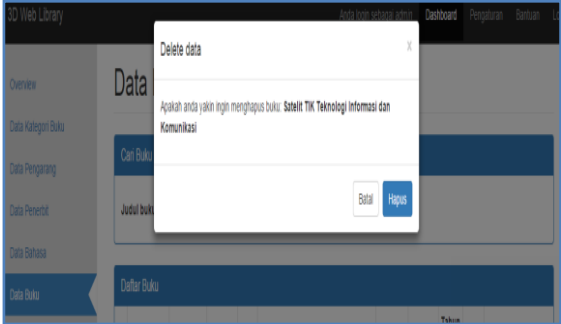

**Gambar 12. Tampilan Proses Hapus Data**

### **4.2.2. Tampilan Halaman 3D Pengunjung**

Berikut adalah tampilan halaman utama pengunjung

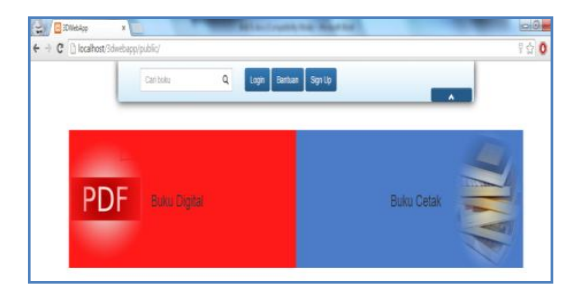

**Gambar 13. Tampilan Halaman Utama Pengunjung**

Gambar ini adalah dialog login halaman pengunjung.

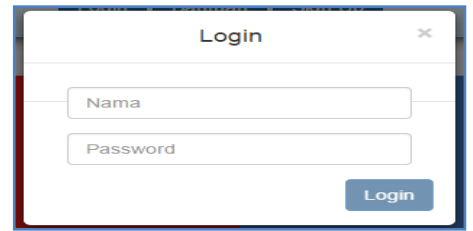

**Gambar 14. Tampilan Dialog Login Pengunjung**

Berikut ini adalah dialog mendaftar jadi anggota

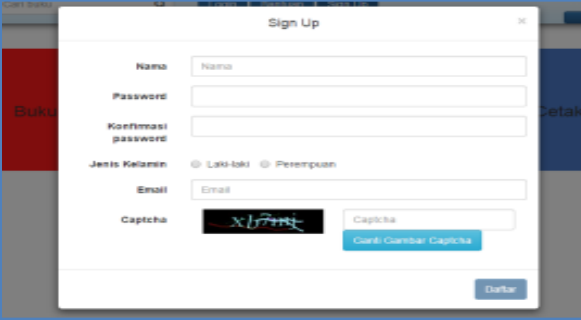

**Gambar 15. Tampilan Dialog Mendaftar Jadi Anggota**

Pada gambar berikut ini adalah dialog pencarian data, sistem akan otomatis mencari data buku, pengarang, penerbit dan kategori sesuai dengan *keyword* yang diberikan menggunakan algoritma *linear search*. Pertama sistem akan melakukan *query* pada basis data mencari judul buku, nama pengarang, nama penerbit, kategori dan no ISBN buku. Apabila terdapat duplikasi data pada hasil yang didapat, sistem akan secara otomatis menghapus data yang sama tersebut.

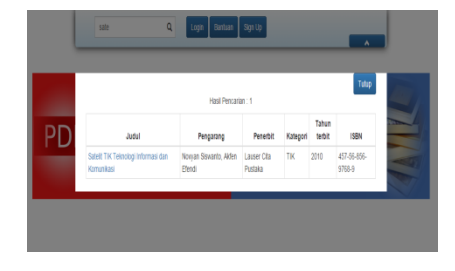

**Gambar 16. Tampilan Dialog Cari dan Hasil Pencarian Data**

Berikut ini adalah tampilan daftar buku yang ada di basis data.

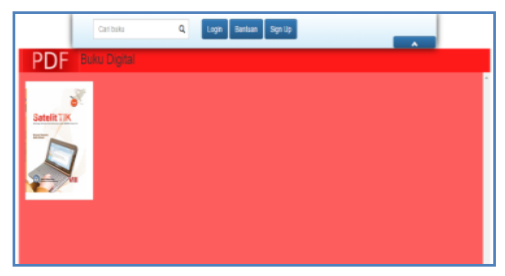

**Gambar 17. Tampilan Daftar Buku**

Berikut ini adalah tampilan objek 3D buku dan info detil tentang buku. Pada dialog sebelah kiri terdapat menu unduh buku dan baca buku. Dialog sebelah kanan adalah jendela *canvas* tempat *WebGL* me-*render* objek buku 3D. Pengunjung bisa berinteraksi seperti *zoom,* berputar dan *pane*.

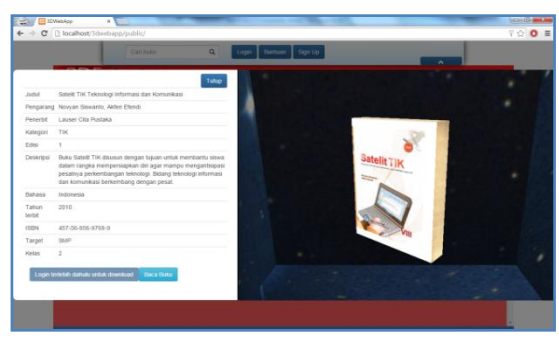

**Gambar 18. Tampilan Dialog Info dan Objek 3D Buku**

Berikut ini adalah halaman baca buku dengan format pdf.

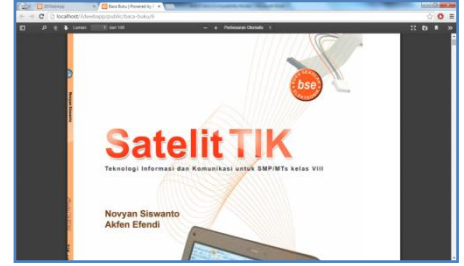

**Gambar 19. Tampilan Halaman Baca Buku**

Berikut ini adalah laporan grafik pertambahan anggota perbulan.

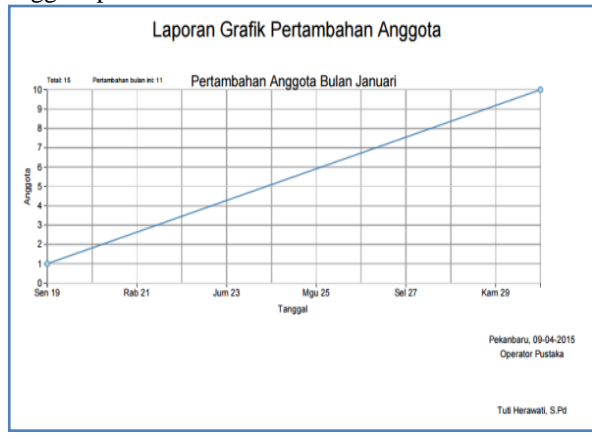

**Gambar 20. Tampilan Laporan Grafik Pertambahan Anggota Perbulan**

Berikut ini adalah laporan pertambahan anggota perhari.

|                |    | Laporan Anggota Perhari |                              |                          |                      |                          |
|----------------|----|-------------------------|------------------------------|--------------------------|----------------------|--------------------------|
| Mo.            | m  | Nama                    | Email                        | <b>Tanggal bergabung</b> | <b>Jonis kelamin</b> | <b>Status pendidikan</b> |
| 1.             | 6  | fwast                   | wyman.jerald@hotmail.com     | 30-01-2015 05:53:08      | Laki-laki            | pelajar                  |
| $\overline{2}$ | 7  | <b>adibbert</b>         | gziemann@yahoo.com           | 30-01-2015 05:53:09      | Laki-laki            | pelajar                  |
| з.             | я  | karine 17               | ladarius ankunding@gmail.com | 30-01-2015 05:53:09      | Laki-bid             | pelajar                  |
| 4.             | ٥  | thompson.blair          | jayson.raynon@gmail.com      | 30-01-2015 05:53:09      | Perempuan            | pelajar                  |
| 5.             | 10 | hbogan                  | carolina.dubuque@yahoo.com   | 30-01-2015 05:53:09      | Laki-laki            | pelajar                  |
| 6.             | 11 | durgan.julianne         | hellen06@yahoo.com           | 30-01-2015 05:53:10      | Perempuan            | pelajar                  |
| 7.             | 12 | omills                  | evie02@yahoo.com             | 30-01-2015 05:53:10      | Laki-laki            | pelajar                  |
| 8.             | 13 | vundt jaida             | ndach@hotmail.com            | 30-01-2015 05:53:10      | Perempuan            | pelajar                  |
| 9.             | 14 | reginald ultrich        | brendan.moore@vahoo.com      | 30-01-2015 05:53:10      | Perempuan            | pelajar                  |
| 10             |    | 15 mayer.pattle         | rempel.sincere@vahoo.com     | 30-01-2015 05:53:10      | Perempuan            | pelajar                  |

**Gambar 21. Tampilan Laporan Pertambahan Anggota Perhari**

Berikut ini adalah laporan grafik unduhan buku perbulan.

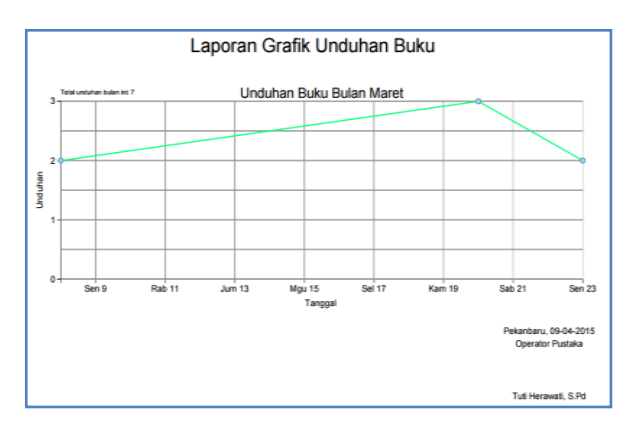

**Gambar 4.23.Tampilan Laporan Grafik Unduhan Buku Perbulan**

### **5. Simpulan**

Berdasarkan pembahasan pada bab-bab sebelumnya maka pada bab penutup ini penulis dapat mengambil kesimpulan diantaranya Program aplikasi perpustakaan 3D ini dapat diimplementasikan dengan baik pada Perpustakaan sebagai peningkatan kualitas dan pusat data buku digital dan penggunaan teknologi *WebGL* mampu diterapkan dengan baik didalam aplikasi ini dan menampilkan objek buku 3D. Pada saat pengimplementasian aplikasi ini, masih terdapat beberapa kekurangan karena keterbatasan kemampuan dan juga wawasan penulis yang masih kurang dalam merancang aplikasi ini.Untuk itu ada beberapa saran yang mungkin dapat digunakan dalam pengembangan kedepannya seperti ditambahkannya fasilitas *chatting*  menggunakan *WebSocket* agar dapat membantu pengguna aplikasi apabila mendapatkan kendala saat menggunakan aplikasi.

# **Referensi**

- Legowo, A. I. (2015). Sistem Informasi Perpustakaan Berbasis Website Dengan Menggunakan Barcode Scanner Pada.
- Nugroho, Adi. (2010). Rekayasa Perangkat Lunak Beroerintasi Objek, *Penerbit Andi.*
- Rahmad, B., & Purnama, B. E. (2013). Rancangan Pembangunan Web E-Library Pada Perpustakaan Aptikom Indonesia Berbasis Web. *Seminar Riset Unggulan Nasional Informatika Dan Komputer FTI UNSA 2013*, *2*(1), 60–68.
- Utama, M. R. (2014). Pembangunan Peta Kampus 3D Universitas Komputer Indonesia Berbasis Komputer. *Jurnal Ilmiah Komputer & Informatika*.
- Wahono. (1998).Perancangan Desain Tiga Dimensi, *Andi, Jakarta*
- W.Ambler, S. (2005). The Element of UML 2.0. *Cambradge University Press*.
- Wiryawan, M. (2011). User Experience (Ux) Sebagai Bagian Dari Pemikiran Desain Dalam Pendidikan Tinggi Desain Komunikasi Visual. *Humaniora*, *2*(2), 1158–1166. Retrieved from http://en.wikipedia.org/wiki/User\_experience#cit e\_ref-1.